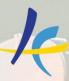

Association Européenne des Conservatoires, Académies de Musique et Musikhochschulen

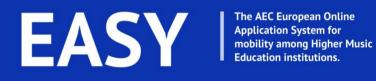

## **EASY STUDENT** MANUAL

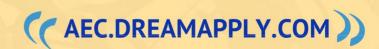

## TABLE OF CONTENTS

| INTRODUCTION        | 3  |
|---------------------|----|
| APPLICATION PROCESS | 4  |
| LEARNING AGREEMENT  | 12 |
| CUSTOMER SUPPORT    | 22 |

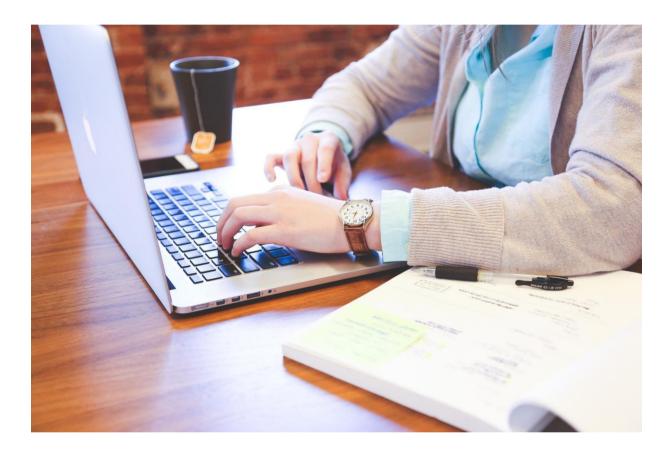

### **INTRODUCTION**

EASY is the only multinational and subjectspecific application system in Europe, which has been developed in order to handle the incoming and outgoing applications. It is controlled by the Association Européenne des Conservatoires, Académies de Musique et Musikhochschulen (AEC), while the users, various higher music institutions, could bring their inputs into the system.

The system is used by IRCs of the sending and receiving institutions, as well as by students and professors/selection committees in the receiving institutions.

EASY system helps to manage ERASMUS SMS (Student Mobility for Study), Nordplus and other incoming and outgoing applications for mobility. For instance, it helps to:

- manage relations with partner institutions;
- nominate students to apply for exchange;
- share applications with media files with teaching committee;
- send out acceptance letters with customizable templates and attachments;
- generate exportable tables of applications;
- generate Learning Agreement.

Student can use the system in order to:

- ✓ Apply for exchange online,
- Fill in application form (including study plan);
- Upload documents and media files;
- ✓ Edit own data;
- Confirm final decision.

The EASY working group:

- Sara Primiterra AEC Office, EASY Project Manager
- Breck Shuyler Dreamapply
- Lucia Di Cecca Conservatorio di Musica L. Refice in Frosinone, Italy
- Jose Luis Fernandez Conservatorio Superior de Musica de Vigo, Spain
- *Regine Brosius* UdK Berlin, Germany
- Salvatore Gioveni Conservatoire Royale de Bruxelles, Belgium

Check our website: <u>https://aec.dreamapply.com/</u>

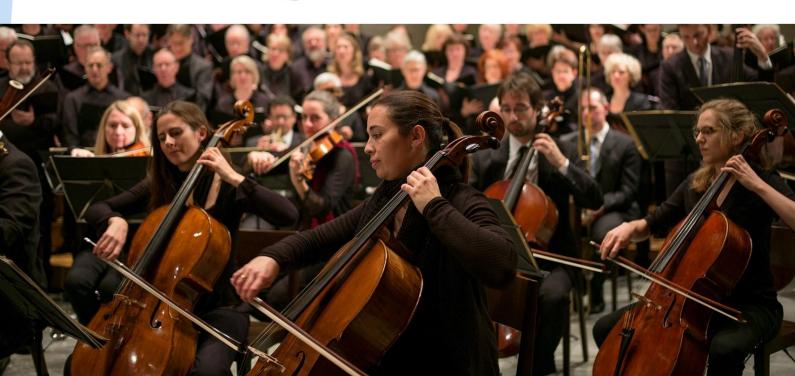

### **APPLICATION PROCESS**

### The Workflow

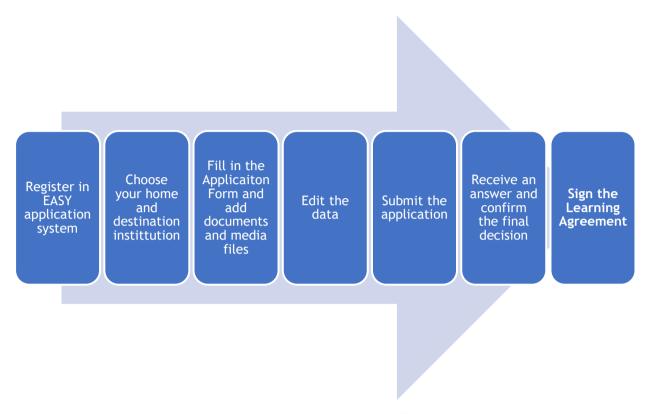

### **Become an applicant**

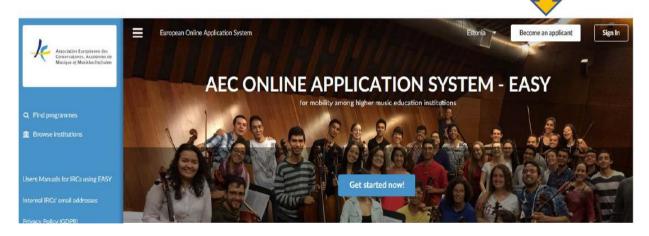

Students can apply for exchange programmes at <u>https://aec.dreamapply.com/</u>. They can apply through EASY system only if their home institution or/and their desired destination have joined EASY system as internal institutions.

Firstly, students should press the button "become an applicant".

Then students should create their accounts by filling in the form presented on the website. Once a student creates an account, a unique applicant access code is automatically generated and sent to the email address of the student.

|                                                                                            | Creat                                                                | e your accoun                                           | t         |
|--------------------------------------------------------------------------------------------|----------------------------------------------------------------------|---------------------------------------------------------|-----------|
| =                                                                                          | European Online Application System                                   |                                                         | Estonia 🔻 |
| Association Européenne des<br>Conservatoires, Académies de<br>Musique et Nussikhechschulen | Home > Sign up                                                       |                                                         |           |
|                                                                                            | Please fill in the following fields to<br>account, please click here | o create your applicant account. If you already have an |           |
| Q, Find programmes                                                                         | Your given name(s) 🗱                                                 | Your family name 🌲                                      |           |
| Browse institutions                                                                        | e.g. John                                                            | e.g. Smith                                              |           |
|                                                                                            | Please write your name exactly a                                     | s shown in your passport.                               |           |
| Users Manuals for IRCs using EASY                                                          | Your e-mail 🍀                                                        |                                                         |           |
|                                                                                            | 🛛 e.g. name@example.org                                              |                                                         |           |
| Internal IRCs' email addresses                                                             | Please double-check that your en                                     | nail is correct.                                        |           |
| Privacy Policy (GDPR)                                                                      | Your Skype name (optional)                                           |                                                         |           |
|                                                                                            | ß                                                                    |                                                         |           |
|                                                                                            |                                                                      |                                                         |           |
| Itigh contrast mode                                                                        | Your mobile phone (optional)                                         |                                                         |           |
|                                                                                            | +372 123456789                                                       |                                                         |           |
| Admin login                                                                                | Your citizenship 🌲                                                   |                                                         |           |
| Partner login<br>Advisor login                                                             | Estonia                                                              | •                                                       |           |

## Write down your applicant code

This is your unique applicant access code:

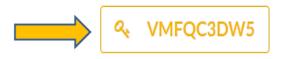

Please make a note of this code and keep it secure.

This code gives you access to your account on this website and allows you to modify and submit your application(s).

I wrote it down, continue

### You will also receive an email with the code!

Students will be proposed to choose their home and destination institutions from the database of EASY system. If their destination institution does not appear, it means that there is no agreement set up in

the system between their home institution and the desired destination institution. In this case, students should contact their international relations coordinators to explain the problem.

## **Choose your home institution**

If you can not find your institution in the list, please contact the international relations coordinator of your institution to clarify the correct name of the institution and existence of online mobilities.

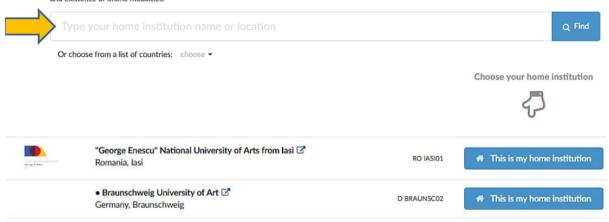

## **Choose your destination institution**

#### Home > Choose your destination institution

If you can not find your institution in the list, please contact the international relations coordinator of your institution to clarify the correct name of the institution and existence of online mobilities.

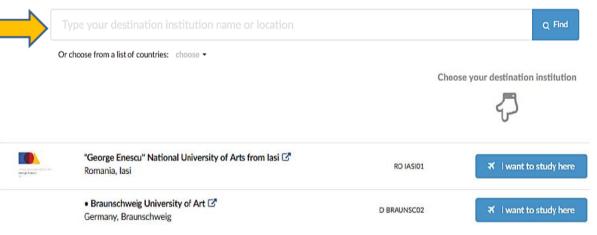

The student can finally apply for the desired mobility and fill in the application form. It is very important that the student indicates the right type (Erasmus, Nordplus, Bilateral) and level of studies

(Bachelor, Master or Third Cycle) they will have **during** the mobility. This is particularly important for last year's Bachelor student: when applying for a mobility they should choose Master (MA) as their level during mobility.

Apply for the mobility

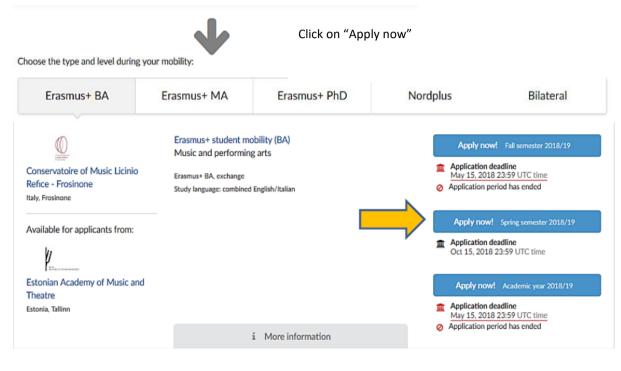

## Fill in your application

| < N          | lext page 📏     | ✓ Save ✓ Subm                                                                                                    |
|--------------|-----------------|----------------------------------------------------------------------------------------------------|
| heck all th  | he              |                                                                                                    |
| ections      | Priorities      | You can find infomration on our application procedure at www.conservatorio-frosinone.it/international/incoming-<br>students.aspx. You can find there the list of documents you need to upload. |
|              | Profile         | You can find our curricula for Bachelor programmes at www.conservatorio-frosinone.it/didattica/corsi-afam/piani-<br>studio-trienniaspx.                                                        |
|              | Contacts        | You can find our curricula for Master programmes at www.conservatorio-frosinone.it/didattica/corsi-afam/piani-d<br>studio-bienni.aspx.                                                         |
|              | Home university | Please refer to our curricula when filling in your Study plan.                                                                                                    |
|              | Mobility        |                                                                                                    |
|              | Languages       | Erasmus+ student mobility (MA)                                                                                                    |
|              | Media files     | combined English/Italian     Conservatoire of Music Licinio Refice - Frosinone + Estonian Academy of                                                                                           |
|              | Documents       | Music and Theatre                                                                                                    |
|              | Motivation      | + Add more choices                                                                                                    |
| $\checkmark$ | Other           |                                                                                                    |
|              |                 | Don't forget to<br>complete your<br>studyplan!                                                                                                    |

# **Upload documents and media files**

One of the most important stages of the application process is uploading documents and compiling a study plan. <u>Please pay special attention to the names of the documents you have to upload (name them according to the content: "CV", "Transcript of Records", etc. and indicate your name and instrument. Example Smith Violin CV)</u>

| Next page 🗦   |                                                             |                                                                                                    | ✓ Save                                                                                                    | Submit                            |
|---------------|-------------------------------------------------------------|----------------------------------------------------------------------------------------------------|----------------------------------------------------------------------------------------------------|-----------------------------------|
|               | Priorities<br>Profile<br>Contacts                           | • CV<br>• Tran                                                                                      | bad the required documents below:<br>script of Records<br>er of motivation.                                                                                                    |                                   |
|               | niversity<br>Mobility                                       |                                                                                                    | endation letter is optional.<br>ed to scan them into the computer and then upload them below.                                                                                                    |                                   |
|               | anguages<br>edia files                                      | Ŷ                                                                                                   | No documents have been uploaded<br>Use the form below to upload the required documents                                                                                                    |                                   |
|               | ocuments                                                    |                                                                                                    |                                                                                                    |                                   |
| Mo            | otivation<br>Other                                          |                                                                                                    | <b>A</b>                                                                                                    |                                   |
|               |                                                             |                                                                                                    | Click to select documents or simply drop them here                                                                                                    |                                   |
| •             |                                                             | you                                                                                                 | r study plan                                                                                                    |                                   |
| Comp          |                                                             | you                                                                                                 | r study plan                                                                                                    | Submit                            |
| Next page >   |                                                             | •<br>You can fir                                                                                    | In study plan                                                                                                    |                                   |
| Next page >   |                                                             | You can fir<br>students.a                                                                           | In study plan                                                                                                    | oming-                            |
| Next page >   | Priorities                                                  | You can fir<br>students.a<br>You can fir<br>studio-trie<br>You can fir<br>studio-bie                | In study plan                                                                                                    | oming-<br>/piani-di-              |
| Next page >   | Priorities<br>Profile<br>Contacts<br>university             | You can fir<br>students.a<br>You can fir<br>studio-trie<br>You can fir<br>studio-bie                | In study plan                                                                                                    | oming-<br>/piani-di-              |
| K Next page   | Priorities<br>Profile<br>Contacts                           | You can fir<br>students.a<br>You can fir<br>studio-trie<br>You can fir<br>studio-bie<br>Please refe | In study plan<br>Save<br>✓ Save<br>✓ Save<br>Methods for a splication procedure at www.conservatorio-frosinone.it/international/inco<br>spx. You can find there the list of documents you need to upload.<br>Ind our curricula for Bachelor programmes at www.conservatorio-frosinone.it/didattica/corsi-afamy<br>miaspx.<br>and our curricula for Master programmes at www.conservatorio-frosinone.it/didattica/corsi-afamy<br>miaspx.<br>and our curricula for Master programmes at www.conservatorio-frosinone.it/didattica/corsi-afamy<br>miaspx.<br>er to our curricula when filling in your Study plan.<br>Erasmus+ student mobility (MA)<br>I FROSINO02 - Fall semester  from the study of the study of th | oming-<br>/piani-di-<br>oiani-di- |
| K Next page > | Priorities<br>Profile<br>Contacts<br>university<br>Mobility | You can fir<br>students.a<br>You can fir<br>studio-trie<br>You can fir<br>studio-bie                | In study plan<br>Save<br>✓ Save<br>✓ Save<br>Mainton on cur application procedure at www.conservatorio-frosinone.it/international/inco<br>spx. You can find there the list of documents you need to upload.<br>and cur curricula for Bachelor programmes at www.conservatorio-frosinone.it/didattica/corsi-afam/<br>mniaspx.<br>and cur curricula for Master programmes at www.conservatorio-frosinone.it/didattica/corsi-afam/<br>mniaspx.<br>er to our curricula when filling in your Study plan.<br>Erasmus+ student mobility (MA)                                                                                                    | oming-<br>/piani-di-<br>oiani-di- |

In order to fill in the study plan the student is invited to check the Course Catalogue provided by the institution in the instructions. Please check that your instrument/specialisation is available for exchange students at destination.

## Add the subjects

Students can add the subjects by filling in the code (optional), subject name and ECTS in the form. A drop-down menu offering a list of options should appear, otherwise the student should fill in the form manually, according to the course catalogue of the destination institution.

|                                                  |                                                                   | You can choos                                    | se up to 70.0 ECTS    | credits |                  |      |   |
|--------------------------------------------------|-------------------------------------------------------------------|--------------------------------------------------|-----------------------|---------|------------------|------|---|
|                                                  |                                                                   |                                                  |                       |         |                  |      |   |
|                                                  |                                                                   | You have currently                               | y chosen 0 ECTS credi | ts      |                  |      |   |
|                                                  | Code                                                              | Subject name                                     |                       | Term    | • 0              | ECTS | Û |
|                                                  | Code                                                              | Subject name                                     |                       | Term    | • 0 [            | ECTS | Û |
| [                                                | Code                                                              | Subject name                                     |                       | Term    | • 0              | ECTS | Ô |
| - 1 - 1                                          | L L L A                                                           | annlia                                           |                       |         |                  |      |   |
| (                                                |                                                                   | applica                                          | ation                 |         |                  |      |   |
| cademi                                           | c year 2018                                                       |                                                  |                       |         |                  |      |   |
| Academi                                          | c year 2018                                                       | 3/ <b>19</b><br>of Music and Theatre             |                       |         | Edit application | View | · |
| Academii<br>Eston<br>The appli<br>Deadline:<br>1 | c year 2018<br>ian Academy o<br>cation is being p<br>Apr 30, 2018 | 9 <b>/19</b><br>of Music and Theatre<br>prepared |                       |         |                  |      |   |

Students have an opportunity to edit their application (meaning changing data and documents) form before they finally submit it.

## And finally - submit!

Once the application form is completed and final, students can submit it by pressing the blue button "submit".

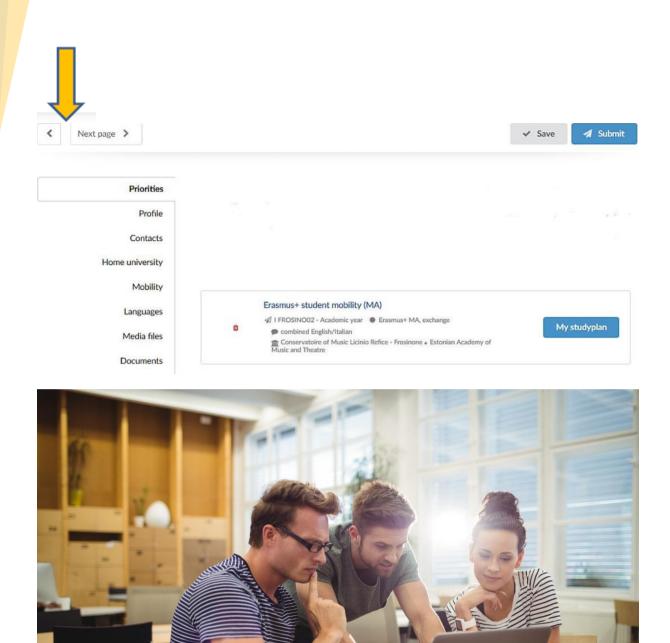

## **Check inbox/email for notifications**

Students can find results for their applications by clicking on the button "inbox". They receive the messages also to their email address.

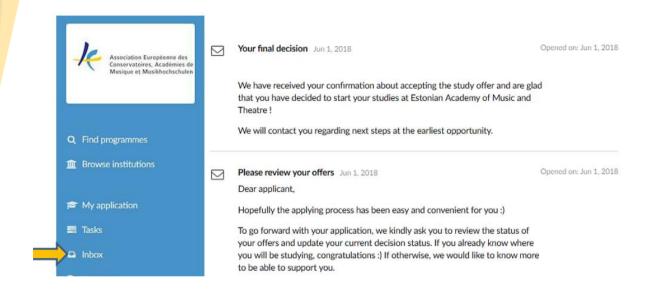

### **Review your replies!**

Students can finally take a decision based on the replies they have received

| Step 1<br>Review your replies                                                                                                    | <b>Step 2</b><br>Make your decision or update your status     | <b>Step 3</b><br>Finish                                        |
|----------------------------------------------------------------------------------------------------|---------------------------------------------------------------|----------------------------------------------------------------|
| Please review the information below and make sure the sure the sur | hat you have fully understood the replies and the conditions. |                                                                |
|                                                                                                    | Academic year 2019/20                                         |                                                                |
| Erasmus+ student mobility (BA)<br>Erasmus+ BA, exchange P English<br>The DreamApply Demo Institution + Dream Demo institution Ex-                                                                                                    | xternal                                                       | IN: Accepted<br>Sep 10, 2018<br>Decision deadline: 20 Sep 2018 |

## **Confirm your final decision!**

Students receiving a positive reply from an institution can accept that offer. In that case, the other offers are automatically declined by default. The **decision can anyway be reverted** in the system once the other replies reach the student, but in this case it is good practice to inform the coordinator of the accepted destination that the decision is not final and still subject to the results of other

applications. The student cannot decline just one specific offer in the system without declining all of them. In order to decline just one offer, the student should contact their international relations coordinator, who could decline one specific offer for them.

|             | Step 1<br>Review your replies                                                          | Step 2<br>Make your decision or update your status                  | Step 3<br>Finish                    |
|-------------|----------------------------------------------------------------------------------------|---------------------------------------------------------------------|-------------------------------------|
| lease choos | e the offer you want to accept as your final o                                         | ecision. If you are not yet ready to make this decision, please let | us know by choosing another option. |
|             |                                                                                        | Save my choices and finish                                          |                                     |
|             | I have decided where I will be going to st<br>Please choose the offer you want to acce |                                                                     |                                     |
|             | Erasmus+ student mobility (BA)<br>Erasmus+ BA, exchange English   Dream                | Apply Demo Institution $^{*}$ Dream Demo Institution External       |                                     |
|             | I haven't decided yet. Please ask me agair                                             | next week                                                           |                                     |
|             | Decline all offers that I have received so f                                           | ır                                                                  |                                     |
|             | Some other situation                                                                   |                                                                     |                                     |

## And it's done!

| Step 1<br>Review your replies                                                                                          | Step 2<br>Make your decision or update your status         | Step 3<br>Finish                                    |
|----------------------------------------------------------------------------------------------------|------------------------------------------------------------|-----------------------------------------------------|
| ease review the information below and make sure t                                                                      | that you have fully understood the replies and the conditi | ions.                                               |
|                                                                                                    | Okay, continue to step 2 >                                 |                                                     |
|                                                                                                    |                                                            |                                                     |
|                                                                                                    | Academic year 2019/20                                      |                                                     |
| Trasmus+ student mobility (BA)  Frasmus+ BA, exchange  Figlish  DreamApply Demo Institution + Dream Demo institution F | External                                                   | IN: Accepted<br>Sep 10, 2018<br>Your final decision |

You can now follow the instructions you will receive from the coordinator of your destination. Your mobility is officially confirmed and finalised only after the signature of the Learning Agreement.

### LEARNING AGREEMENT

EASY gives you the opportunity to produce the Learning Agreement. <u>N.B: in order to assure the good</u> functioning of the Learning Agreement by Dreamapply in connection with EASY, please make sure you access the LA from EASY and not from a Gmail account. To find the exported Leaarning Agreement you should enter the application in EASY and go on Exports. There you find a link ot the exported Learning Agreement (LA)

### Coordinator tutorial for dream-agreement.eu

#### Parts of the system

On the right-hand side, you will see a menu like the one shown below. You can view when the agreement was originally created and when it was last modified and Save your changes when needed (1). From this menu you have the option of Printing your agreement, downloading it as a PDF file, sharing the agreement with another coordinator (this also allows for an additional signature from a second coordinator to be added to the agreement) or exporting to a .json file (2), viewing the history of modifications or deleting the agreement (3). You can also you to navigate through the agreement (4).

| ✓ Save<br>Created: 2018-01-03<br>Updated: 2018-01-03                                                                                                    |   |
|----------------------------------------------------------------------------------------------------|---|
| <ul> <li>Print</li> <li>Download PDF</li> <li>Share via email</li> <li>Export to a file</li> </ul>                                                                  | 2 |
| つ History<br>命 Delete                                                                                                    | 3 |
| Top of the page<br>Before the mobility<br>Study Programme<br>(Receiving)<br>Study Programme<br>(Sending)<br>Commitment<br>During the mobility<br>After the mobility | 4 |
| Footnotes                                                                                                    | J |

#### **General information**

In the section at top of the page, the information of the partner institutions and students should be filled in and the contact person information (Coordinators) for each institution should be entered, this will allow notifications to be sent out to each of the interested parties.

| C Erasm               |                    | earning         |            |                   |     | Learr   | Higher Education<br>ing Agreement form |
|-----------------------|--------------------|-----------------|------------|-------------------|-----|---------|----------------------------------------|
|                       | 51                 | tudent l<br>Stu | udies      | y for             |     | Academi | c Year 2018/2019 -                     |
| 血 Programme           |                    |                 |            |                   |     |         |                                        |
| Study cycle 😡         |                    |                 | Fie        | ld of education @ |     |         |                                        |
|                       |                    |                 |            |                   |     |         |                                        |
| 😂 Student             |                    |                 |            |                   |     |         |                                        |
| Last name(s)          | First name(s)      | Dat             | e of birth | Nationality @     | Sex | Email   |                                        |
|                       |                    |                 | Y-MM-DD    |                   |     |         | @gmail.co                              |
|                       |                    |                 |            |                   |     | m       |                                        |
| Sending institution   |                    |                 |            |                   |     |         |                                        |
| Name                  | Faculty/Department | Erasmus         | code @     | Address           |     | Country | Contact person @                       |
|                       |                    |                 |            |                   |     |         |                                        |
|                       |                    |                 |            |                   |     |         |                                        |
|                       |                    |                 |            |                   |     |         |                                        |
| Receiving institution |                    |                 |            |                   |     |         |                                        |

### Before the mobility

In this section, you can review the courses a student wishes to participate in at the "Receiving institution" and the courses that would be recognised at the "Sending institution".

|                                                                                                    |                                                                             | Before the                                                                         | mobility                        |                                        |                                                           |
|----------------------------------------------------------------------------------------------------|-----------------------------------------------------------------------------|------------------------------------------------------------------------------------|---------------------------------|----------------------------------------|-----------------------------------------------------------|
| Study Programme at                                                                                                | t the Receiv                                                                | ing Institution                                                                    |                                 |                                        |                                                           |
| Start and end dates of the :                                                                                      | study period:                                                               | YYYY-MM-DD                                                                         | YYYY-MM-DD                      |                                        |                                                           |
| Table A Before the mobility                                                                                       |                                                                             |                                                                                    |                                 |                                        |                                                           |
| Component code @<br>(if any)                                                                                      |                                                                             | title at the Receiving Institution the course catalogue $\Theta$ )                 | ı                               | Semester<br>(e.g. autumn/spring; term) | ECTS credits<br>(or equivalent @                          |
|                                                                                                    |                                                                             | + Add a                                                                            | new row                         |                                        |                                                           |
| Total number of EC                                                                                                | CTS credits (or o                                                           | equivalent) to be awarded by th                                                    | e Receiving Instituti           | on upon successful completion:         | 0                                                         |
|                                                                                                    |                                                                             | 0-0-0-0-0-0-0-0-0-0-0-0-0-0-0-0-0-0-0-0-                                           |                                 |                                        |                                                           |
| A1 A2                                                                                                    | B1 OB                                                                       | 2 C1 C2 C                                                                          | Native speaker                  |                                        | o acquire by the                                          |
| A1 A2                                                                                                    | B1 OB                                                                       |                                                                                    | Native speaker                  |                                        | o acquire by the                                          |
| A1 A2                                                                                                    | B1 B1                                                                       |                                                                                    | Native speaker                  | Semester<br>(e.g. autumnöspring; term) | ECTS credits                                              |
| A1 A2<br>Recognition at the S<br>Table B Before the mobility<br>Component code @                                  | B1 B1                                                                       | itution<br>title at the Sending Institution                                        |                                 | (e.g. autumn/spring; term)             | ECTS credits<br>(or equivalent @                          |
| (if any)                                                                                                    | B1 B<br>Gending Inst<br>Component<br>(as indicated in                       | itution<br>title at the Sending Institution<br>the course catalogue 0 )<br>+ Add a | new row                         | (e.g. autumn/spring; term)             | ECTS credits<br>(or equivalent @<br>all from Table A<br>0 |
| A1 A2<br>Recognition at the S<br>Table B Before the mobility<br>Component code @<br>(if any)<br>Total number of B | B1 B1 B<br>Gending Inst<br>Component<br>(as indicated in<br>ECTS credits (o | itution<br>title at the Sending Institution<br>the course catalogue 0 )<br>+ Add a | new row<br>he Sending Instituti | (e.g. autumn/spring; term)             | ECTS credits<br>(or equivalent @<br>all from Table A      |

After copying the courses from the table A, make sure that the courses and credits match with your home institution's study plan".

| Recognition at the          | Sending Institution                                                                  |                                        |                     |
|-----------------------------|--------------------------------------------------------------------------------------|----------------------------------------|---------------------|
| Table B Before the mobility |                                                                                      |                                        |                     |
| Component code @            | Component title at the Sending Institution (as indicated in the course catalogue @ ) | Semester<br>(e.g. autumn/spring; term) | ECTS credits        |
|                             | + Add a new row                                                                      |                                        | Copy all from Table |
|                             | ECTS credits (or equivalent) to be awarded by the Sendin                             |                                        |                     |

### **Commitment**

Once you have reviewed and are ready to sign the agreement, go to this section and add your signature. In this section you have three options that make it convenient to sign the agreement:

- 1. Sign using a touchscreen
- 2. Sign from your mobile device by scanning the QR code displayed when you select this option.
- 3. Upload your signature from a file.

| d that they will comply with al<br>the Erasmus Charter for High<br>stitutions located in Partner C | Jdent, the Sending Institution and the Receiving<br>I the arrangements agreed by all parties. Sendir<br>er Education relating to mobility for studies (or<br>ountries). The Beneficiary Institution and the st<br>ution confirms that the educational component | ng and Receiving Institutions u<br>the principles agreed in the In<br>udent should also commit to v | Indertake to apply all the principles<br>ter-Institutional Agreement for<br>what is set out in the Erasmus+ grant | Created: 2018-01-03<br>Updated: 2018-01-03                                |
|----------------------------------------------------------------------------------------------------|----------------------------------------------------------------------------------------------------|----------------------------------------------------------------------------------------------------|----------------------------------------------------------------------------------------------------|---------------------------------------------------------------------------|
| e successfully completed educ<br>is rule are documented in an a                                    | Sending Institution commits to recognise all the<br>ational components and to count them towards<br>nnex of this Learning Agreement and agreed by<br>titution any problems or changes regarding the                                                             | s the student's degree as descr<br>all parties. The student and th                                  | ribed in Table B. Any exceptions to<br>ne Receiving Institution will                                              | <ul> <li>Print</li> <li>Download PDF</li> <li>Export to a file</li> </ul> |
| Commitment                                                                                         | Name, email, position                                                                                                    | Date                                                                                                | Signature                                                                                                    | ca Export to a file                                                       |
| Student                                                                                            |                                                                                                    |                                                                                                    |                                                                                                    | History                                                                   |
|                                                                                                    |                                                                                                    |                                                                                                    |                                                                                                    | 💼 Delete                                                                  |
| Responsible person 🕖 at the                                                                        |                                                                                                    |                                                                                                    |                                                                                                    | Top of the page                                                           |
| Sending Institution                                                                                |                                                                                                    |                                                                                                    |                                                                                                    | Before the mobility                                                       |
|                                                                                                    |                                                                                                    |                                                                                                    |                                                                                                    | Study Programme<br>(Receiving)                                            |
| Responsible person 🕖 at the<br>Receiving Institution                                               |                                                                                                    |                                                                                                    |                                                                                                    | Study Programme<br>(Sending)                                              |
|                                                                                                    |                                                                                                    |                                                                                                    |                                                                                                    | Commitment                                                                |
| If all parties do not accept an                                                                    | electronic signature, you can also print out the                                                                                                    | agreement (or save as a PDF fi                                                                      | ile) in order to sign it traditionally.                                                                           | During the mobility                                                       |
|                                                                                                    |                                                                                                    |                                                                                                    |                                                                                                    | After the mobility                                                        |
|                                                                                                    | 🖉 Add my sigr                                                                                                    | atura                                                                                               |                                                                                                    | Footnotes                                                                 |

1. Sign using a touchscreen

15

| me | Email                                                                                                    | P | Position    |         |
|----|----------------------------------------------------------------------------------------------------|---|-------------|---------|
|    |                                                                                                    |   | Coordinator |         |
|    | e data above is correct and draw your signa<br>use your smartphone to draw the signature<br>G Sign with your mobile phone |   |             |         |
|    |                                                                                                    |   |             | × Clear |
|    |                                                                                                    |   |             |         |
|    |                                                                                                    |   |             |         |
|    |                                                                                                    |   |             |         |
|    |                                                                                                    |   |             |         |

### 2. Sign from your mobile device by scanning the QR code displayed when you select this option.

| Coordinator                                                                                                    |
|----------------------------------------------------------------------------------------------------|
| draw your signature on the pad below. This works best on a tablet like an iPad. If yo<br>w the signature.                                                                                           |
| <b>bile phone 1</b> Use a scanned signature                                                                                                    |
| Scan the QR code on the left with your smartphone. It will open a<br>page in your mobile phone browser where you can draw the<br>signature with your finger. If you do not have a QR code reader on |
| your phone, search for "grcode" in the appstore.                                                                                                    |
| The signature will appear below for you to confirm.                                                                                                    |
| Waiting for signature 04:53                                                                                                    |
|                                                                                                    |
|                                                                                                    |
|                                                                                                    |
|                                                                                                    |

| ime                              | Email                                                                                              | Position                                                                                                    |
|----------------------------------|----------------------------------------------------------------------------------------------------|----------------------------------------------------------------------------------------------------|
|                                  |                                                                                                    | Coordinator                                                                                                    |
| e on a desktop computer, you car | <ul><li>use your smartphone to draw the signature.</li><li>G Sign with your mobile phone</li></ul> | ▲ Use a scanned signature                                                                                                    |
|                                  |                                                                                                    | ou can upload your scanned signature in JPEG format and then use<br>r creating signatures. You may also include a stamp, if needed. |
|                                  |                                                                                                    | 1 Upload a file                                                                                                    |

Remember to click on "Add my signature" once you are satisfied with the signature.

| Add my signature                                                                 |                             |                                                                                                    |
|----------------------------------------------------------------------------------|-----------------------------|----------------------------------------------------------------------------------------------------|
| Name                                                                             | Email                       | Position                                                                                                    |
|                                                                                  |                             | Coordinator                                                                                                    |
| To sign the agreement, make sure the d<br>are on a desktop computer, you can use |                             | nature on the pad below. This works best on a tablet like an iPad. If you<br>re.                                                                                                    |
| Gign on a touchscreen                                                            | Sign with your mobile phone | ▲ Use a scanned signature                                                                                                    |
|                                                                                  |                             | Scan the QR code on the left with your smartphone. It will open a<br>page in your mobile phone browser where you can draw the<br>signature with your finger. If you do not have a QR code reader on<br>your phone, search for "qrcode" in the appstore. |
| les                                                                              | na<br>Na                    | The signature will appear below for you to confirm.                                                                                                    |
|                                                                                  |                             |                                                                                                    |
|                                                                                  |                             | cancel Z Add my signature                                                                                                    |

You will view your current signature on the top, the account from which the signature was made. If the signature corresponds to past revisions you will see a message on the bottom of the field and you can click on See changes since then, to review the modifications since you last signed the agreement.

| Commitment  | Name, email, position     | Date       | Signature |
|-------------|---------------------------|------------|-----------|
| Coordinator | @gmail.com<br>Coordinator | 2018-01-03 |           |

### During the mobility

In this section it is possible to enter the changes made to the study plan that occurred during the mobility.

| During the mobility                                                           |                                                                                                    |                       |                              |                       |        |  |
|-------------------------------------------------------------------------------|----------------------------------------------------------------------------------------------------|-----------------------|------------------------------|-----------------------|--------|--|
| Exceptional change                                                            | s to Table A                                                                                                    |                       |                              |                       |        |  |
| o be approved by e-mail<br>Receiving Institution                              | or signature by the student, the responsible person                                                                         | in the Sending Instit | tution and the responsible p | erson in the          |        |  |
| able A2 During the mobility                                                   |                                                                                                    |                       |                              |                       |        |  |
| Component code @<br>(if any)                                                  | Component title at the Receiving Institution (as indicated in the course catalogue ${\ensuremath{ @ \ }}$ )                 | Type of change        | Reason for change 😡          | ECTS cr<br>(or equiva |        |  |
|                                                                               |                                                                                                    |                       |                              | 0                     | ×      |  |
|                                                                               |                                                                                                    |                       |                              | 0                     | ×      |  |
|                                                                               | + Add a nev                                                                                                    | w row                 |                              |                       |        |  |
| Exceptional change<br>To be approved by e-mail<br>able B2 During the mobility | or signature by the student and the responsible per                                                                         | son in the Sending I  | nstitution                   |                       |        |  |
|                                                                               | Component code  Component title at the Sending Institution (fany) (as indicated in the course catalogue (e)) Type of change |                       |                              |                       |        |  |
|                                                                               |                                                                                                    |                       |                              |                       | lent Ø |  |

### After the mobility

Once the student has finalized the mobility, the information regarding the transcript of records from their exchange studies can be entered here.

| ranscript of Recor        | ds at the Receiving I                                                                     | nstitution  |                  |                                 |                                                 |
|---------------------------|-------------------------------------------------------------------------------------------|-------------|------------------|---------------------------------|-------------------------------------------------|
| tart and end dates of the | e study period: YYYY-M                                                                    |             | YYYY-MM-DD       |                                 |                                                 |
| ble C After the mobility  |                                                                                           |             |                  |                                 |                                                 |
| Component code 🕢          | Component title at the<br>Receiving Institution<br>(as indicated in the course c<br>(a) ) | Was the con |                  | ECTS credits<br>(or equiv. (2)) | Grades received at the<br>Receiving Institution |
|                           |                                                                                           |             |                  |                                 |                                                 |
|                           |                                                                                           | + Add a n   | ew row           |                                 | Copy all from Table A                           |
|                           |                                                                                           | + Add a n   | ew row<br>Total: | 0                               | Copy all from Table A                           |
| ranscript of Recor        | ds and Recognition a                                                                      |             | Total:           | 0                               | Copy all from Table A                           |

#### Notify your coordinators

When you have made modifications, you have to notify the interested parties (students and partner coordinators) by clicking on **Notify** and they will receive an email to the address specified in the "Contact person" field about the changes made to the agreement. The Agreement needs to be signed again when all modifications are made.

| Dream Agreements | 🖕 My agreements              | + New agreement |                                                     |                                           | 🛔 danielagallardop |
|------------------|------------------------------|-----------------|-----------------------------------------------------|-------------------------------------------|--------------------|
|                  | dent<br>ature has been added | 2               | Sending coordinator<br>× Not yet notified<br>Notify | 3 Receiving co<br>× Not yet not<br>Notify |                    |

### Status of notifications

You can view the status of notifications and signatures and you can also send out reminders (only one per day) if there are pending signatures and approval of the modifications.

| Signature has been added  Notify another | This is you!<br>Sending coordinate Signature has been adde |                                             | Receiving coordinator<br>Signature has been added |
|------------------------------------------|------------------------------------------------------------|---------------------------------------------|---------------------------------------------------|
| Frozen copy     Morking copy             | Archived snapshots                                         | and then notify the other nartice. Below    | ✓ Save                                            |
|                                          | nerated, in line with the template. See disclaimer.        | and then notify the other parties. Below    | Created: 2020-06-12<br>Updated: 2020-07-02        |
| Eracmuc +                                | earning Agreement                                          | Higher Education<br>Learning Agreement form |                                                   |

When all 3 parties have signed you see a green tick next to each party and the document is finalized

#### Final document

Once the document is ready, you can Create the final document by selecting the Final document tab and later clicking on Create the final document. If any changes are made to the working copy, these won't be included in the final document unless you re-create it.

| Working copy        | Final document                                                                                                    |                    |  |
|---------------------|----------------------------------------------------------------------------------------------------|--------------------|--|
| When all 3 parties  | ose changes under the "Working                                                                                            |                    |  |
| copy", but they wil | copy", but they will be ignored, unless all 3 parties sign all the proposed changes and the final document is re-created. |                    |  |
|                     |                                                                                                    | Print Download PDF |  |
|                     | Create the final document                                                                                                 | Export to a file   |  |

#### Footnotes and additional help

If you have any doubts on how to fill a certain field, you can also click on the question mark sign located at the right of the field's title or go to the footnotes to read more about it.

| 🏦 Program               | nme                                |                    |                                                                                                    |             |                    |               |       |         |                  |
|-------------------------|------------------------------------|--------------------|----------------------------------------------------------------------------------------------------|-------------|--------------------|---------------|-------|---------|------------------|
| Study cycle             | 0                                  |                    |                                                                                                    | 1           | Field o            | f education @ |       |         |                  |
| 🔊 Studen<br>Last name(s | 7) / Doctorate or equivalent third |                    | 5) / Bachelor or equivalent first<br>cycle (EQF level 6) / Master or<br>equivalent second cycle (EQF level<br>7) / Octorate or equivalent third |             | h Nationality@ Sex |               | Email |         |                  |
|                         |                                    |                    |                                                                                                    | ҮҮҮҮ-ММ-Б   | D                  |               |       | m       | @gmail.co        |
| Sending                 | institution                        |                    |                                                                                                    |             |                    |               |       |         |                  |
| Name                    |                                    | Faculty/Department | Era                                                                                                    | smus code 😡 | Add                | ress          |       | Country | Contact person @ |
|                         |                                    |                    |                                                                                                    |             |                    |               |       |         |                  |
| Receivir                | ng institution                     |                    |                                                                                                    |             |                    |               |       |         |                  |
| Name                    |                                    | Faculty/Department | Era                                                                                                    | smus code 😡 | Add                | ress          |       | Country | Contact person @ |
|                         |                                    |                    |                                                                                                    |             |                    |               |       |         |                  |
|                         |                                    |                    |                                                                                                    |             |                    |               |       |         |                  |

Footnotes

| <sup>1</sup> Nationality: country to which the person belongs administratively and that issues the ID card and/or pas                                                                                                    |                                                                       |  |
|----------------------------------------------------------------------------------------------------|-----------------------------------------------------------------------|--|
| <sup>2</sup> Study cycle: Short cycle (EQF level 5) / Bachelor or equivalent first cycle (EQF level 6) / Master or equivalent third cycle (EQF level 8).                                                                                                    | alent second cycle (EQF level 7) / Doctorate                          |  |
| <sup>3</sup> Field of education: The ISCED-F 2013 search tool should be used to find the ISCED 2013 detailed field of<br>subject of the degree to be awarded to the student by the Sending Institution.                                                                                                    | of education and training that is closest to the                      |  |
| <sup>4</sup> Erasmus code: a unique identifier that every higher education institution that has been awarded with the<br>(ECHE) receives. It is only applicable to higher education institutions located in Programme Countries.                                                                                                    | e Erasmus Charter for Higher Education                                |  |
| <sup>5</sup> Contact person: person who provides a link for administrative information and who, depending on the st<br>may be the departmental coordinator or works at the international relations office or equivalent body wit                                                                                                    | tructure of the higher education institution,<br>hin the institution. |  |
| <sup>6</sup> An "educational component" is a self-contained and formal structured learning experience that features<br>assessment. Examples of educational components are: a course, module, seminar, laboratory work, practic<br>mobility window or free electives.                                                                                                    |                                                                       |  |
| <sup>7</sup> Course catalogue: detailed, user-friendly and up-to-date information on the institution's learning environment that should be available to students before the mobility period and throughout their studies to enable them to make the right choices and use their time most efficiently. The information concerns, for example, the qualifications offered, the learning, teaching and assessment procedures, the level of programmes, the individual educational components and the learning resources. The Course Catalogue should include the names of people to contact, with information about how, when and where to contact them.                                                                                                    |                                                                       |  |
| <sup>8</sup> ECTS credits (or equivalent): in countries where the "ECTS" system is not in place, in particular for instit<br>participating in the Bologna process, "ECTS" needs to be replaced in the relevant tables by the name of the<br>link to an explanation to the system should be added.                                                                                                    |                                                                       |  |
| <sup>9</sup> Level of language competence: a description of the European Language Levels (CEFR) is available at:<br>https://europass.cedefop.europa.eu/en/resources/european-language-levels-cefr                                                                                                    |                                                                       |  |
| <sup>10</sup> Responsible person at the Sending Institution: an academic who has the authority to approve the Lear<br>when it is needed, as well as to guarantee full recognition of such programme on behalf of the responsible<br>Responsible person must be filled in only in case it differs from that of the Contact person mentioned at the<br>second second secon | academic body. The name and email of the                              |  |
| <sup>11</sup> Responsible person at the Receiving Institution: the name and email of the Responsible person must be<br>the Contact person mentioned at the top of the document.                                                                                                    | e filled in only in case it differs from that of                      |  |
| $^{12}$ Reasons for exceptional changes to study programme abroad (choose an item number from the table                                                                                                    | below)                                                                |  |
| Reasons for deleting a component                                                                                                    | Reasons for adding a component                                        |  |
| 1. Previously selected educational component is not available at the Receiving Institution                                                                                                    |                                                                       |  |
| 2. Component is in a different language than previously specified in the course catalogue                                                                                                    | 5. Substituting a deleted component                                   |  |
| 3. Timetable conflict 7. Other (please specify)                                                                                                    | 6. Extending the mobility period                                      |  |
| 4. Other (please specify)                                                                                                    |                                                                       |  |
|                                                                                                    |                                                                       |  |

### Additional remarks

If institutions or students change something in the Learning Agreement after it was signed by one of the parties (for instance, dates or courses), it should be signed again by everyone. Everybody should be notified regarding the changes and the necessity to resign the Learning Agreement by clicking on the button "Notify" below the appropriate party, namely "Sending Coordinator", "Student", or "Receiving Coordinator".

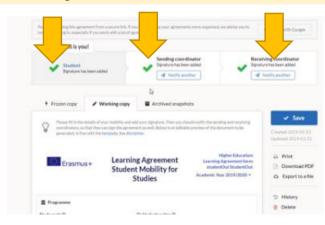

Once the Learning Agreement is signed by one of the parties, the green tick will appear near the party who has signed the agreement.

The Learning Agreement is not part of EASY, it is just connected to it, so even institutions not having EASY accounts can access and sign it.

Both the sending coordinator and the receiving one could send the Learning Agreement to others for its signing.

The Learning Agreement can be exported in a pdf file, printed, and it can be shared via email.

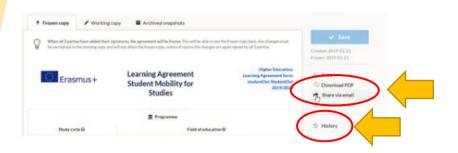

If you click on the button "History", you can find the list of modifications of the Learning Agreement.

|    | An Agreements                                                                                                    |
|----|----------------------------------------------------------------------------------------------------|
|    | Studient Out Studient Out                                                                                                    |
|    |                                                                                                    |
|    | D History of changes                                                                                                    |
| \$ | This had had been with his anspacescy is nimed.<br>The application of events his have a support to a perform the performance is already even to insee fronts of the events of other sequences that is an event as a sufficient of the application of the application of |
|    | What you use this label 🔒 an an analysis of the this was cardied and by the several of the the black test and address.                                                                                                    |
| +  | The agreement was imported from Decembry (2019) 10                                                                                                    |
| 2  | Seeding coordinator signed the agreement                                                                                                    |
|    | A meaning of the second second                                                                                                    |
|    | hand salahan liinan<br>Kisal asanangkiinan atamia                                                                                                    |
|    | Feature #Chevingtonitation                                                                                                    |
|    | 51-                                                                                                    |
|    | for                                                                                                    |
|    |                                                                                                    |
|    |                                                                                                    |
| 0  | Sending coordinator added some lists anno 11 an D                                                                                                    |
|    | March I manufact - Alberts                                                                                                    |
|    | mode (Organ                                                                                                    |
|    | toote: Organ really addaut                                                                                                    |
|    | antastar name; Apabanit; exar<br>medite: 12                                                                                                    |
|    | Contract                                                                                                    |
| -  | Sending coordinator resouved come data (000000000                                                                                                    |
| _  | B mg stratements                                                                                                    |
|    | lates ( subject - subjects                                                                                                    |
|    | and the                                                                                                    |
|    | name. Organ Hala halgant<br>Annening mener Anglemi ang                                                                                                    |
|    | ender-Q                                                                                                    |
| 0  | Sending coordinates added uses that a color (0.1)                                                                                                    |
|    | A registerioranterior                                                                                                    |
|    | have a suspense a subsets                                                                                                    |
|    | code ( Organ<br>name - Organ Math course                                                                                                    |
|    | subsetter same - Academic Year                                                                                                    |
|    | mather 12                                                                                                    |

### CUSTOMER SUPPORT

For Customer Support please write to Sara Primiterra at <u>events@aec-music.eu</u>

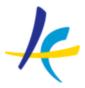

Association Européenne des Conservatoires, Académies de Musique et Musikhochschulen

### **EASY WORKING GROUP 2020**

Members:

Sara Primiterra - AEC Office - EASY Project Manager
Breck Shuyler - Dreamapply
Lucia Di Cecca - Conservatorio di Musica L. Refice in Frosinone, Italy - AEC Council Representative
Jose Luis Fernandez - Conservatorio Superior de Musica de
Vigo, Spain
Regine Brosius - UdK Berlin, Germany
Salvatore Gioveni - Conservatoire Royale de Bruxelles, Belgium

For Customer Support please write to Sara at events@aec-music.eu

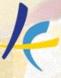

Association Européenne des Conservatoires, Académies de Musique et Musikhochschulen

> C European On Cation System (Se bility

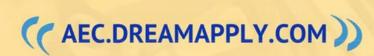